Prerequisites: Obtain a username and password from your designer.

Your website is built on a powerful system that allows you to make changes without having to write code. This is called a "content management system," and to access it and make changes to your website, you have to *log in*.

To log in:

- **1.** Open your Internet browser (Google Chrome, Internet Explorer, Mozilla Firefox, etc.)
- **2.** Click into the address bar at the top of the browser (where you type URLs, like www.google.com).
- **3.** Type your URL into the address bar followed by **/wp-admin**

 For example, if your website was located at *www.JohnsFlowerStore.com*, you would type *www.JohnsFlowerStore.com/wp-admin*

- **4.** After you've typed in the correct URL, press *Enter* and you will arrive at a page that asks you for a username and a password.
- **5.** Enter the username and password given to you by your designer.
- **6.** Click "Login".

## **Additional Notes**

- *For future use* Logging into your website is something you'll need to do each time you want to make edits. If you have trouble remembering to type "/wp admin", take the time to bookmark the page in your browser.
- *Having trouble?* If you're still having trouble locating the login page for your website, contact your web designer and ask them to send you the link to log into your site. After you receive it, bookmark the page for future reference.

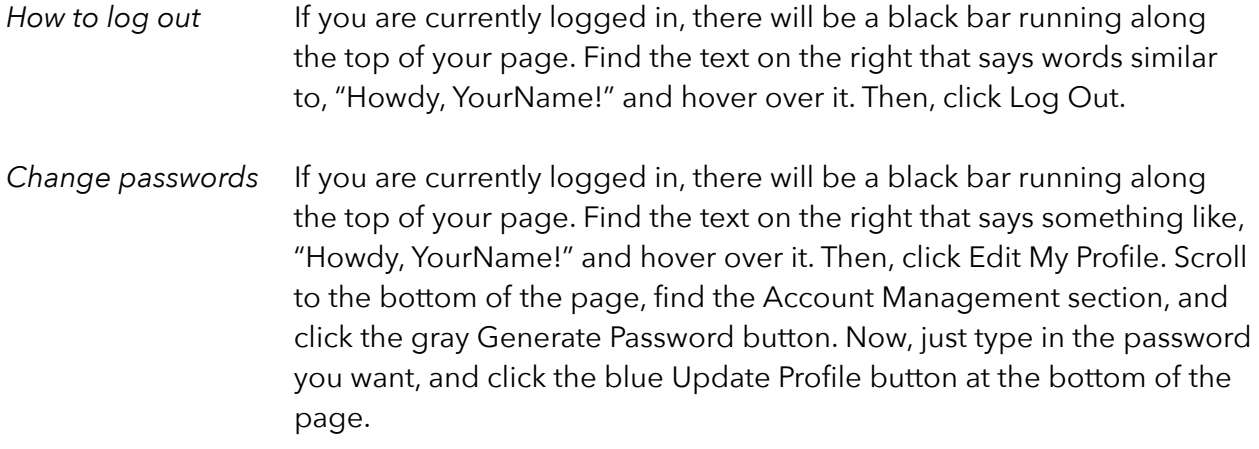